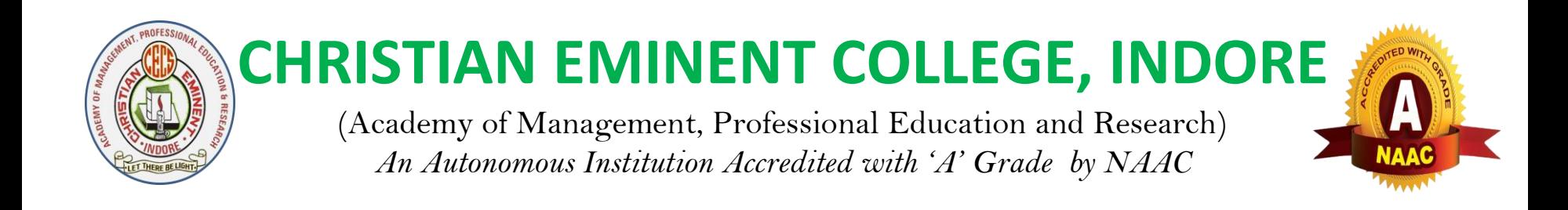

### **E-Contents** On

### **"DOS commands "**

#### **Prepared By: Prof. Rajesh Kumar Kharche**

*Department of Computer Science & Electronics*

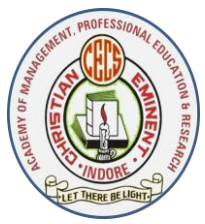

(Academy of Management, Professional Education and Research) *An Autonomous Institution Accredited with 'A' Grade by NAAC*

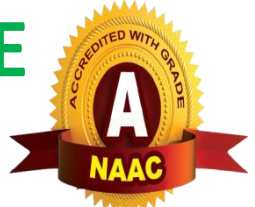

Instruction = set of code to perform a task

C= a+b (instruction )

Add the value of a with value of b and put the result in C.

Program = Collection of instructions .

Software = collection of programs.

Software

1.Application software

2.System software

DOS :DisK Operating System

MicroSoft company created . sold to IBM again bought from IBM.

1982 Bill gates

(Academy of Management, Professional Education and Research) *An Autonomous Institution Accredited with 'A' Grade by NAAC*

**CHRISTIAN EMINENT COLLEGE, INDORE**

Command User Interface ( CUI) vs Graphical User interface ( GUI)

DOS file

- 1. Command.com –(shell) it contain DOS commands.command interpreter. Which understand what user wants .it simplify the command and pass to the kernel .
- 2. IO.Sys : input output device driver
- 3. Autoexe.bat : automatically run
- 4. MSDOS.sys : kernel
- 5. Config.sys : device driver load and dos load

Cold booting, warm booting =  $ctrl + alt + del$ 

.com—command , .sys – system , .bat – batch , .exe- executable

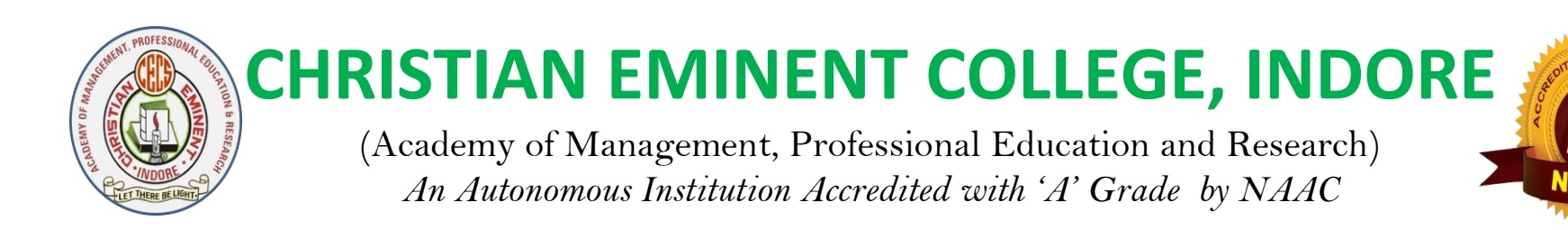

- DOS –Directory Windows Folder , are the same
- C:\> md rajesh
- C:\> rd rajesh

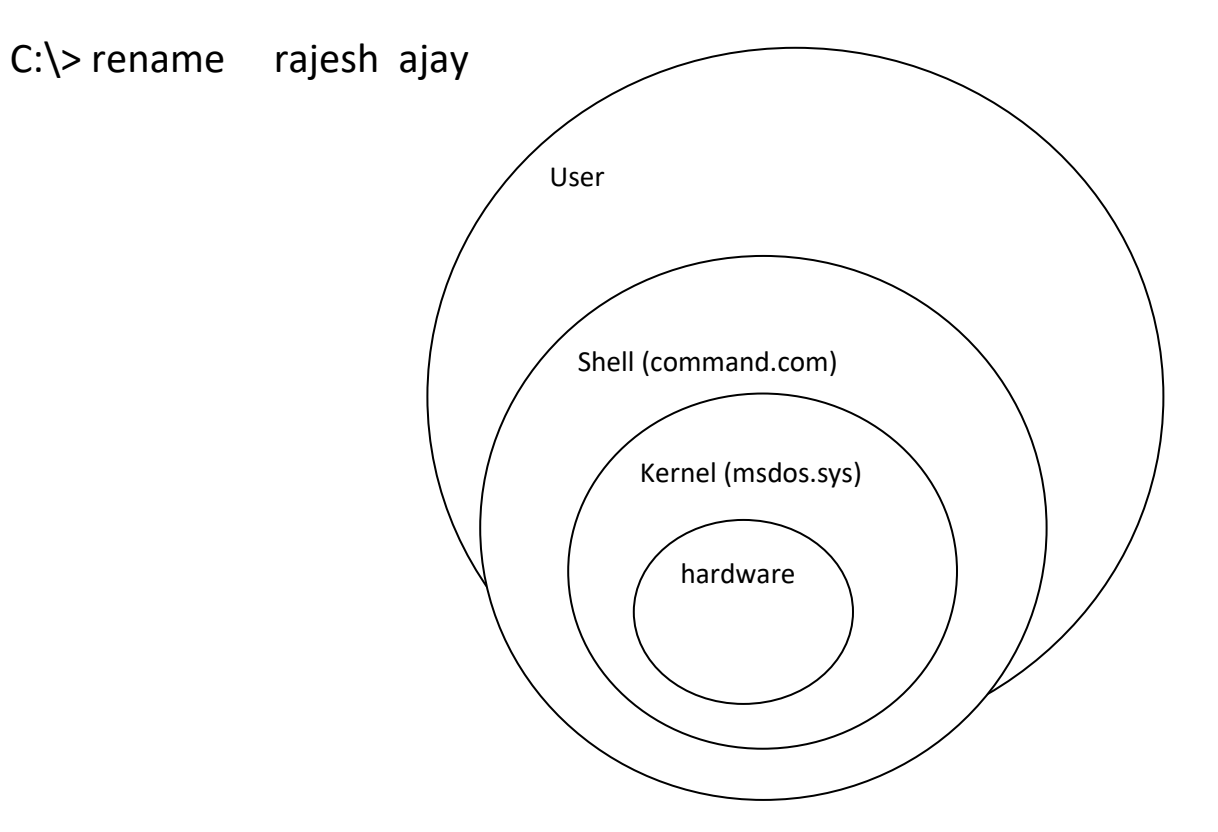

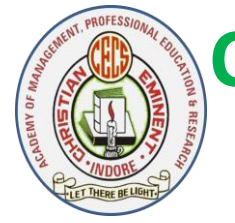

,

# **CHRISTIAN EMINENT COLLEGE, INDORE**

(Academy of Management, Professional Education and Research) *An Autonomous Institution Accredited with 'A' Grade by NAAC*

DOS commands

1.Internal DOS commands; DIR, MD, rd, del, rename, copy, cd,date , time , type

2. External DOS commands : format , path , fdisk, diskcopy , diskcomp, deltree , xcopy ,edit

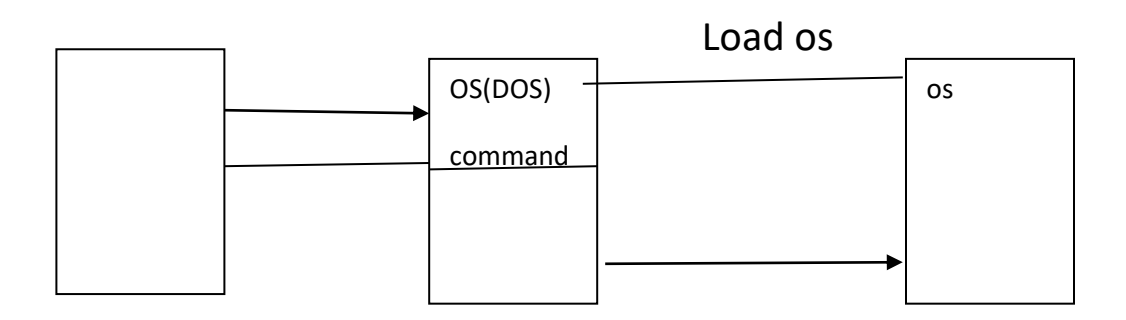

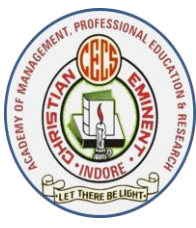

(Academy of Management, Professional Education and Research) *An Autonomous Institution Accredited with 'A' Grade by NAAC*

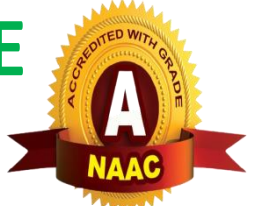

CPU RAM Primary / main Secondary

DOS = Directory Windows = Folder

#### **Start button→ All programs -→ Accessories → Command prompt**

#### **DOS prompt will be appear**

1.MD stand for Make Directory . md is used to create a directory .

C:\> md siddarth

 $C:\rangle$  md bbafirst

Siddarth and bbafirst directory will be created .

#### 2**. Rename command is used to rename the old file name to new name .**

 $C:\rangle$  rename siddarth(old name) sakshi (new name)

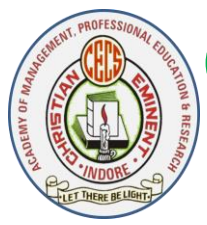

(Academy of Management, Professional Education and Research) *An Autonomous Institution Accredited with 'A' Grade by NAAC*

#### **3.Rd stand for Remove Directory .**

C:\>rd sakshi

Saksi directory will be removed or deleted .

#### **4. Copy command is used to copy and paste the file .**

 $C<sub>i</sub>> copy dos F:\onumber$ line class\bca dos

 $C:\rangle$  copy bcom abc

 $C:\rangle$  copy bcom d:

 $C:\rangle > copy$  bcom d: \class\ bcom

C: $\rangle$  copy \*.jpg d: $\setminus$ 

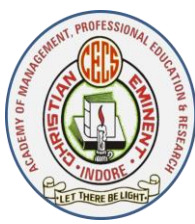

(Academy of Management, Professional Education and Research) *An Autonomous Institution Accredited with 'A' Grade by NAAC*

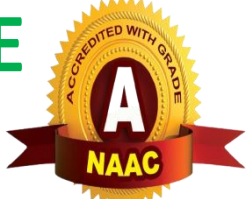

CD: Command for drive change

 $C:\rangle > F:$ 

5.Cd Change Directory .

 $F:\rangle > cd$  photos

Directory to display files and folder

F:\photos> dir

 $C$ ;  $> D$ :

 $D:\rangle >$  dir

CD stand for change directory

D;\> cd movie

D:\movie> dir

D:\movie> cd.. D:\>

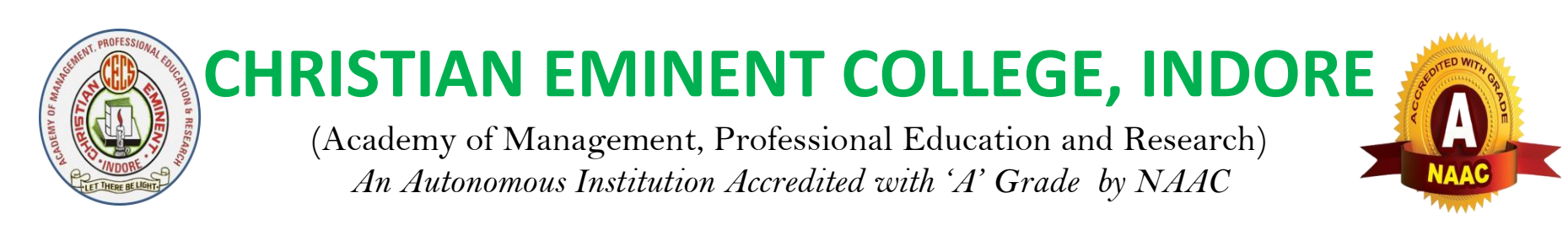

Copy con command is used for creating a file .

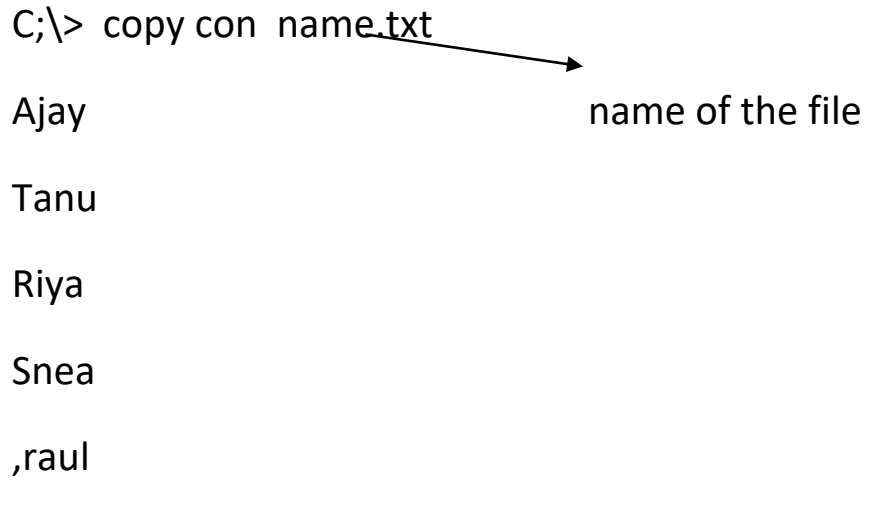

For saving file =  $CtI+z$  = file save

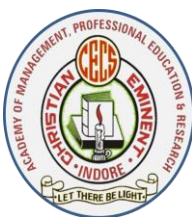

(Academy of Management, Professional Education and Research) *An Autonomous Institution Accredited with 'A' Grade by NAAC*

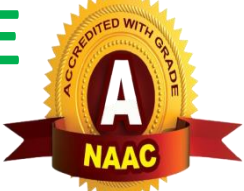

**Type: command is used to see the contents of the file .**

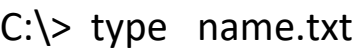

Ajay

Tanu

Riya

Snea

,raul

Del stand for Delete . it is used to delete the file .

C:\> del name.txt

Name.txt file will be deleted .

RD stand for remove directory .

 $C:\rangle$  rd BBA(BBA directory will be deleted .)

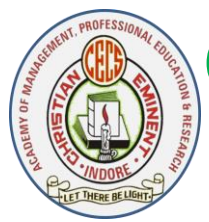

(Academy of Management, Professional Education and Research) *An Autonomous Institution Accredited with 'A' Grade by NAAC*

#### Wild card characters

- 1. ? Question mark- for single character
- 2. \* (asterisks)- for more than one characters .

MS Word file extension  $\rightarrow$  .doc,

MS PowerPoint file extension  $\rightarrow$  ppt,

MS Excel file extension  $\rightarrow$  .xls,

Text file extension  $\rightarrow$  .txt

.jpg – photos

 $C$ ;  $>$  del  $*$ .jpg

C:\>del \*.mkv

 $C:\$  \leq \leq \mathbb{R}

C:\>del \*.doc

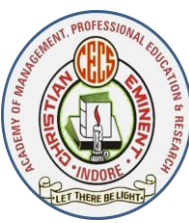

(Academy of Management, Professional Education and Research) *An Autonomous Institution Accredited with 'A' Grade by NAAC*

C:\>del n\*.doc

- C:\>del \*t.doc
- $C$ ;  $\geq$  copy con sita.txt
- C;\> copy con gita.txt
- C;\> copy con mita.txt
- C;\> del ?ita.txt
- $C$ ;  $>$  del ??ta.txt

#### **Dir command is used to display files and folders.**

- $C:\rangle$  dir
- $C:\rangle$  dir  $*$ .doc

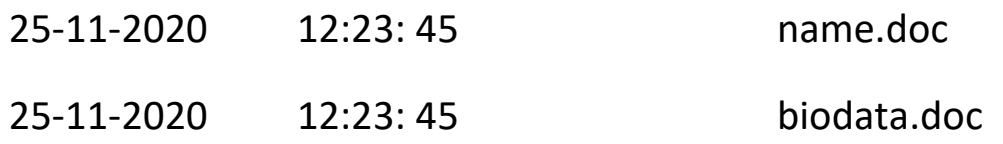

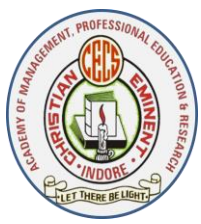

(Academy of Management, Professional Education and Research) *An Autonomous Institution Accredited with 'A' Grade by NAAC*

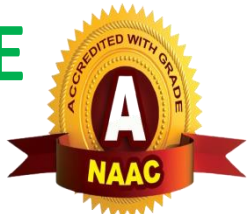

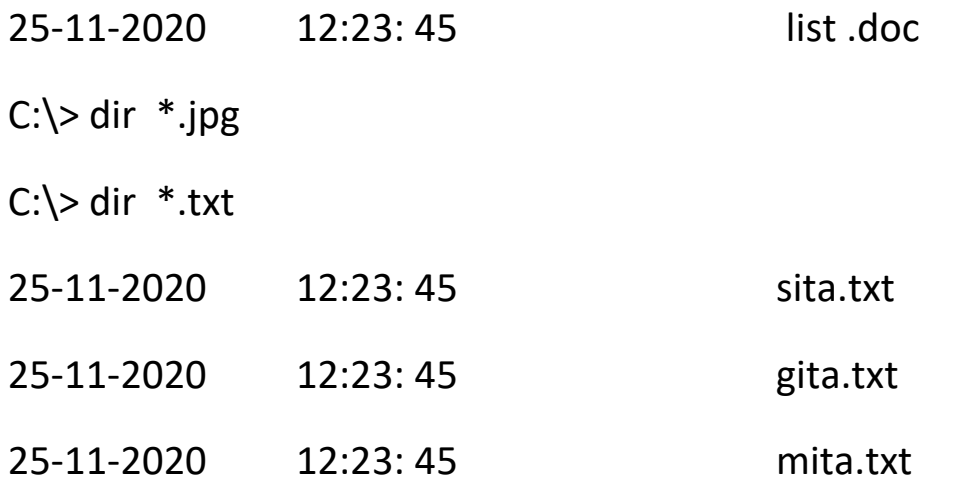

#### **Dir command is used to display files and folders in a pagewise**

 $C:\rangle$  dir/p

#### **Dir command is used to display files and folders in a widthwise**

 $C:\rangle$  dir/w

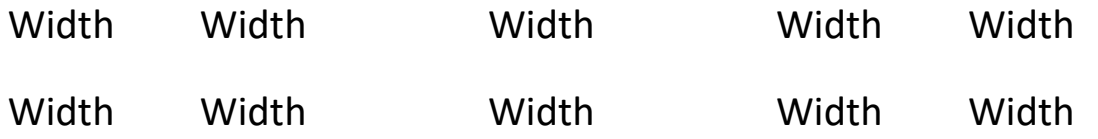

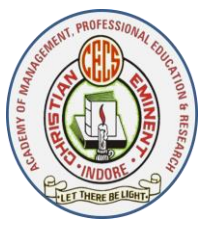

(Academy of Management, Professional Education and Research) *An Autonomous Institution Accredited with 'A' Grade by NAAC*

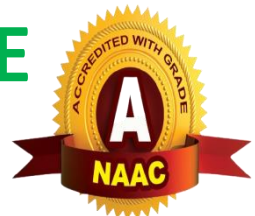

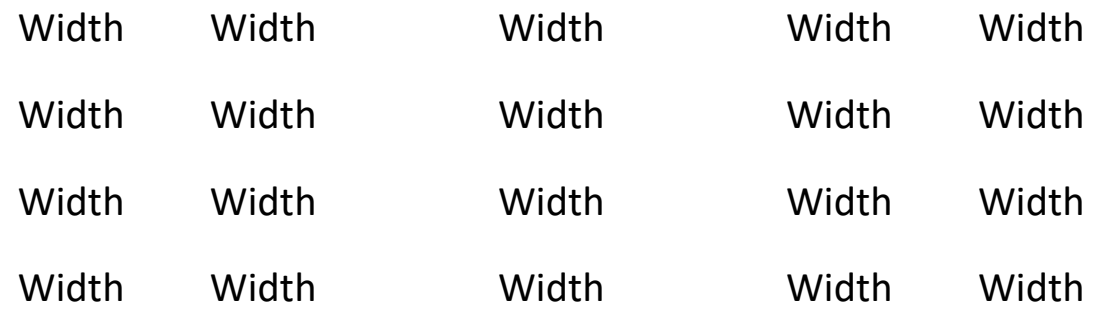

- $C:\rangle$  md a
- $C:\rangle$  md b
- $C:\rangle$  md c
- C:\>tree

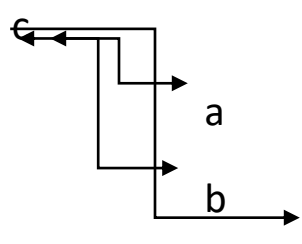

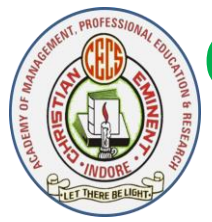

(Academy of Management, Professional Education and Research) *An Autonomous Institution Accredited with 'A' Grade by NAAC*

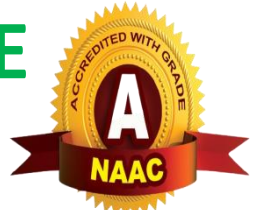

chkdsk check disk command to check how many spaces are used and unused. \

D;\> chkdsk

- 11888188 bytes use
- 84545874599 bytes free

D:\>chkdsk

11888188 bytes used space

84545874599 bytes free space

Diskcomp means disk compare . compare the two floppy disk whether they are same or not .

```
D:\>diskcomp d: f:
```
Fdisk command is used to partition the harddisk .

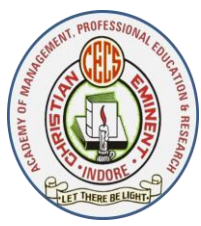

(Academy of Management, Professional Education and Research) *An Autonomous Institution Accredited with 'A' Grade by NAAC*

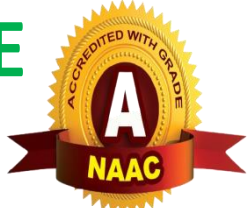

C:\>fdisk

C:\>format

d:\>xcopy movie c:\

D:\> cd movie

D:\movie>

D:\movie> dir

D:\movie> cd..

Single dot ( .) denote current directory

Double dots (..) denote parent directory

 $D:\rangle$ 

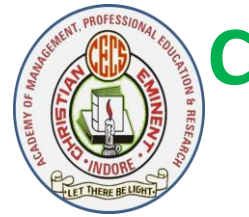

(Academy of Management, Professional Education and Research) *An Autonomous Institution Accredited with 'A' Grade by NAAC*

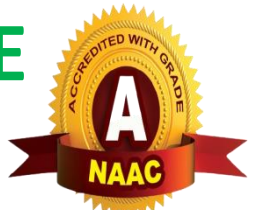

File attributes : Unix: chmod

1.read only – you can read only can not write .

2. Hidden : you can hide the file in order to anyone can not seen.

- 3.Archive :
- 4.System:
- $+ r$
- R : read only
- H : hidden file
- A : archive
- + r : set the file attribute is read only .No one can write on the file . He can read only .
- r : remove the file attribute from read only .any one can write on the file .
- +h : set hidden

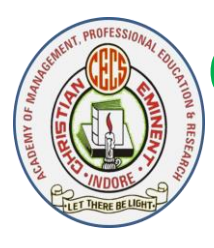

(Academy of Management, Professional Education and Research) *An Autonomous Institution Accredited with 'A' Grade by NAAC*

- -H : unhide file
- +a : set archive
- -a : remove archive file

 $C:\rangle$  attrib +r name.txt

- C:\> attrib -r name.txt
- $C:\rangle$  attrib +h name.txt
- C:\> attrib -h name.txt
- C:\> attrib +a name.txt
- C:\> attrib -a name.txt

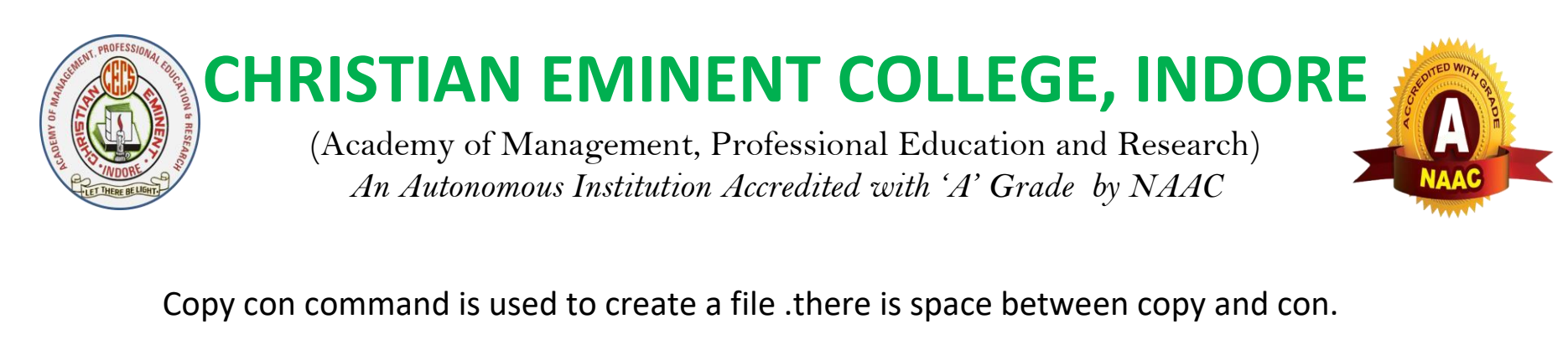

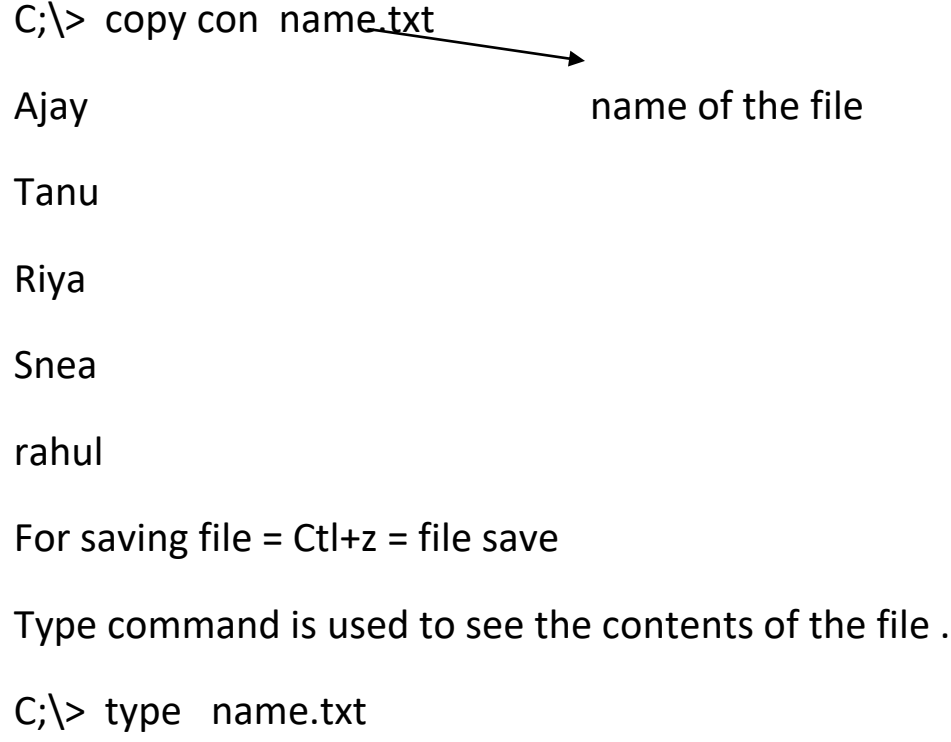

Ajay

Tanu

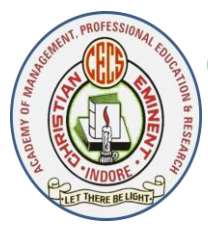

(Academy of Management, Professional Education and Research) *An Autonomous Institution Accredited with 'A' Grade by NAAC*

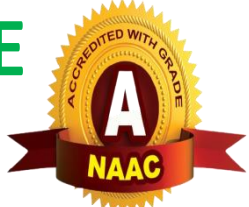

Riya

Snea

Rahul

Edit command is used to changes or add and remove the contents .

C:\> edit name.txt

File name.txt

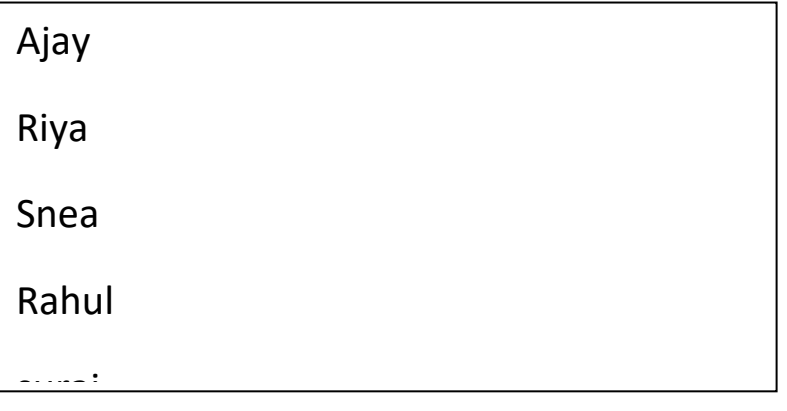

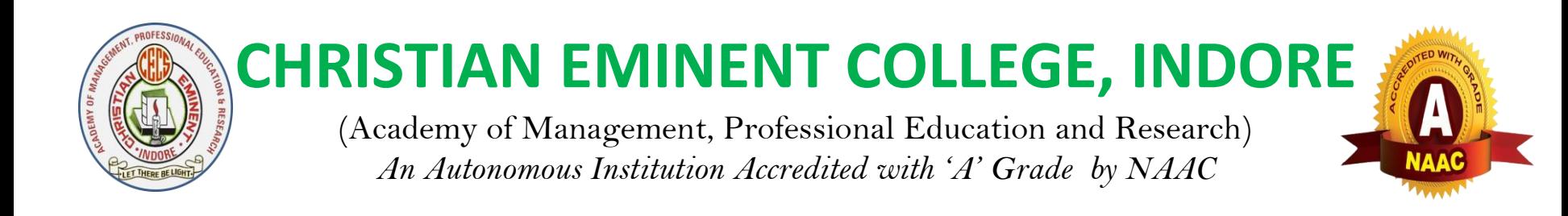

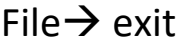

C;\> type name.txt

Ajay

Riya

Snea

Rahul

Suraj

C:\> sort name.txt

Ajay

Rahul

Riya

Snea

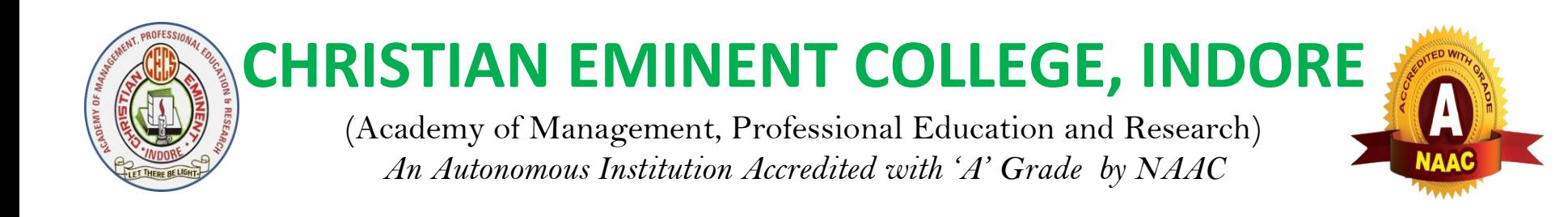

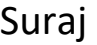

 $C$ ;  $\searrow$  type name.txt

Ajay

Riya

Snea

Rahul

Suraj

> redirection

C:\> sort name.txt > namesort.txt

C:\> type namesort.txt

Ajay

Rahul

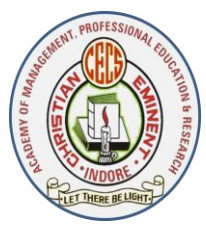

(Academy of Management, Professional Education and Research) *An Autonomous Institution Accredited with 'A' Grade by NAAC*

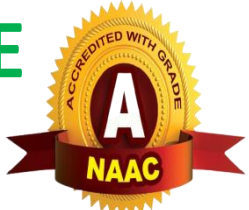

Riya

Snea

Suraj

Creating batch file

C:\> copy con commandlist.bat

Dir

Md rajesh

Tree

Type a.txt

Ctrl+z

C;\> commandlist.bat

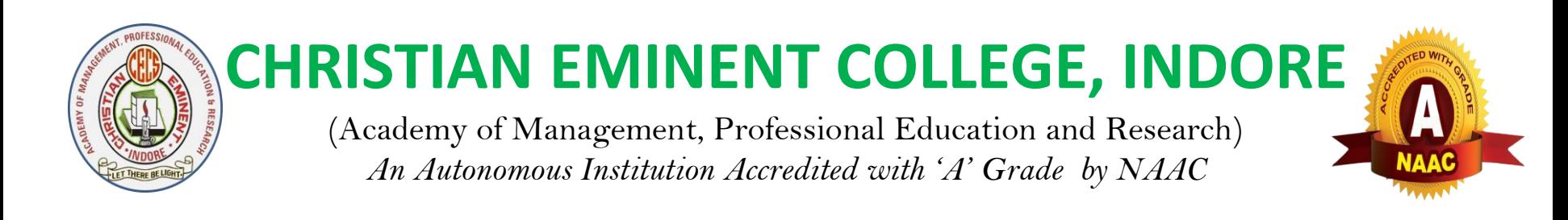

All the commands are run or execute automatically one by one in commandlist.bat file. Since it is a batch file .

Unix is a command user interface (CUI) , multiuser operating while DOS is CUI ,single user OS.

# is a command prompt.

C:\> md rajesh

# mkdir rajesh

# mkdir rajesh , tanu, vishal

 $C:\rangle$  dir

# ls